### **BAB V**

### **IMPLEMENTASI DAN PENGUJIAN SISTEM**

#### **5.1 IMPLEMENTASI PROGRAM**

Implementasi program adalah kegiatan perancangan yang diterjemahkan menjadi suatu program yang dapat dioperasikan. Pada kegiatan ini pengkodean program dengan menggunakan bahasa pemograman *Visual Basic*.NET dan database *Microsoft Access* 2016. Adapun hasil dari implementasi program dapat dilihat sebagai berikut:

#### **5.1.1 Implementasi Tampilan Output**

Implementasi tampilan *output* merupakan tampilan dari keluaran yang dihasilkan oleh sistem informasi penjualan dan pembelian pada Toko Pakaian Wearby Id.

Berikut merupakan rancangan *output* yang ada pada sistem, antara lain:

1. Tampilan Halaman Utama

Tampilan halaman utama merupakan halaman yang berisikan informasi menu dan digunakan untuk membuka ke halaman lain. Untuk lebih jelasnya dapat dilihat pada gambar 5.1

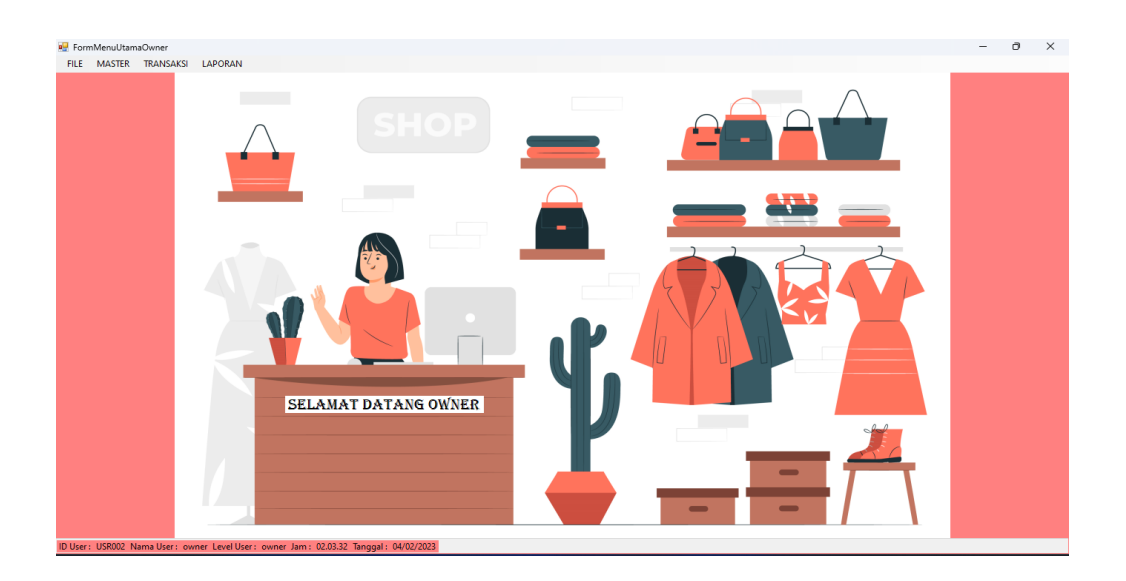

**Gambar 5.1** Tampilan Halaman Utama

2. Halaman Tabel Data Pelanggan

Halaman tabel data pelanggan merupakan halaman yang dapat diakses oleh pengguna sistem untuk mengelola data pelanggan. Untuk lebih jelasnya dapat dilihat pada gambar 5.2

| <b>BU</b> FormPELANGGAN               |                                                                                                    |                                |                                  |         |              | $\Box$       | $\times$ |
|---------------------------------------|----------------------------------------------------------------------------------------------------|--------------------------------|----------------------------------|---------|--------------|--------------|----------|
| ty early to                           | <b>TOKO PAKAIAN WEARBY ID</b><br>Jl. Lkr. Timur I, Talang Bakung, Kec. Jambi Sel., Kota Jambi<br>36135 |                                |                                  |         |              |              |          |
| <b>Data Pelanggan</b>                 |                                                                                                    |                                |                                  |         |              | Cari         |          |
| Data Pelanggan                        |                                                                                                    |                                |                                  |         |              |              |          |
| <b>ID Pelanggan</b><br>Nama Pelanggan |                                                                                                    |                                |                                  |         |              |              |          |
| <b>Alamat</b>                         |                                                                                                    |                                |                                  |         |              |              |          |
| <b>Telepon</b>                        |                                                                                                    |                                |                                  |         |              |              |          |
| id_pelanggan<br>÷.                    | nama pelanggan                                                                                         | alamat                         |                                  | telepon |              |              |          |
| PL-001                                | Raisa Ramadhani                                                                                        | Jl. Angarek 2 no.8. Eka Java   |                                  |         | 081366708090 |              |          |
| <b>PL-002</b>                         | Tiara                                                                                                  | Jl. Mawar no.11, Talang Bakung |                                  |         | 082278905623 |              |          |
| <b>PL-003</b>                         | Cindy Pusvita                                                                                          | Jl. Kamboia no.01 . Selincah   |                                  |         | 088956678909 |              |          |
| <b>PL-004</b>                         | Devi Yani                                                                                              |                                | Jl. Teratai no.22. Talang Bakung |         | 082367889456 |              |          |
| <b>PL-005</b>                         | Aulia Putri                                                                                            | Jl. Melati 3. Paal Merah       |                                  |         | 088234786545 |              |          |
| <b>PL-006</b>                         | Mita                                                                                                   | <b>JI Damai, Kota Baru</b>     |                                  |         | 081234567890 |              |          |
| <b>PL-007</b>                         | Nayla                                                                                                  | Jl.Lurus Aja, Paal Merah       |                                  |         | 081278905623 |              |          |
| PL-008                                | Putri                                                                                                  | JI Berbelok No.08. Pasir Putih |                                  |         | 088965432351 |              |          |
| <b>PL-009</b>                         | Mava                                                                                                   | Jl.Suka Maju, Marene           |                                  |         | 082278906547 |              |          |
| <b>PL-010</b>                         | Intan Saharani                                                                                         | Jl.Cinta Damai no.06           |                                  |         | 081366950659 |              |          |
|                                       |                                                                                                    |                                |                                  |         |              |              |          |
|                                       |                                                                                                    |                                | Input                            | Edit    | <b>Hapus</b> | <b>Tutup</b> |          |
|                                       |                                                                                                    | Copyright 2022 Wearby Id       |                                  |         |              |              |          |

**Gambar 5.2** Tampilan Data Pelanggan

3. Halaman Tabel Data Barang

Halaman tabel data barang merupakan halaman yang dapat diakses oleh pengguna sistem untuk mengelola data barang. Untuk lebih jelasnya dapat dilihat pada gambar 5.3

| $\Box$<br>$\times$<br><b>PormBarangPemilik</b>                                                                       |                        |             |                    |                          |               |            |             |      |              |              |  |
|----------------------------------------------------------------------------------------------------|------------------------|-------------|--------------------|--------------------------|---------------|------------|-------------|------|--------------|--------------|--|
| <b>TOKO PAKAIAN WEARBY ID</b><br>Jl. Lkr. Timur I, Talang Bakung, Kec. Jambi Sel., Kota Jambi<br>wearby \$6<br>36135 |                        |             |                    |                          |               |            |             |      |              |              |  |
| <b>Data Barang</b>                                                                                                   |                        |             |                    |                          |               |            |             |      |              | Cari         |  |
| Data Barang Pemilik                                                                                                  |                        |             |                    |                          |               |            |             |      |              |              |  |
| <b>ID Barang</b>                                                                                                    |                        |             |                    |                          | Harga         |            |             |      |              |              |  |
| <b>Nama Barang</b>                                                                                                   |                        |             |                    |                          | Hpp           |            |             |      |              |              |  |
| <b>ID Kategori</b>                                                                                                   |                        |             |                    |                          | <b>Stok</b>   |            |             |      |              |              |  |
| Kategori                                                                                                    |                        |             |                    |                          | <b>Satuan</b> |            |             |      |              |              |  |
|                                                                                                    |                        |             |                    |                          |               |            |             |      |              |              |  |
| Id_barang                                                                                                    | nama_barang            | id_kategori | kategori           | harga                    |               | hpp        |             | stok |              | satuan       |  |
| <b>BB-001</b>                                                                                                    | Kemeja Polos           | А           | <b>Baju Atasan</b> | Rp 100,000               |               | Rp 80.000  |             | 30   | <b>PCS</b>   |              |  |
| <b>BB-002</b>                                                                                                    | <b>Long Dress</b>      | А           | Baju Atasan        | Rp 120.000               |               | Rp 100.000 |             | 30   | <b>PCS</b>   |              |  |
| <b>BB-003</b>                                                                                                    | Tunik                  | А           | Baju Atasan        | Rp 100.000               |               | Rp 80.000  |             | 30   | <b>PCS</b>   |              |  |
| <b>BB-004</b>                                                                                                    | Kemeja Katun           | А           | Baju Atasan        | Ro 120,000               |               | Rp 100.000 |             | 30   | <b>PCS</b>   |              |  |
| <b>BB-005</b>                                                                                                    | Kemeja Salur           | B           | Celana             | Ro 130,000               |               | Ro 110,000 |             | 30   | <b>PCS</b>   |              |  |
| <b>BB-006</b>                                                                                                    | Celana Boyfriend       | B           | Celana             | Ro 100,000               |               | Rp 80.000  |             | 30   | <b>PCS</b>   |              |  |
| <b>BB-007</b>                                                                                                    | Celana Kulot           | B           | Celana             | Rp 110,000               |               | Rp 90,000  |             | 29   | <b>PCS</b>   |              |  |
| <b>BB-008</b>                                                                                                    | <b>Hijab Segiempat</b> | c           | Hijab              | Rp 35,000                |               | Rp 25,000  |             | 30   | <b>PCS</b>   |              |  |
| <b>BB-009</b>                                                                                                    | Hijab Pashmina         | c           | Hijab              | Rp 35.000                |               | Rp 25.000  |             | 27   | <b>PCS</b>   |              |  |
|                                                                                                    |                        |             |                    |                          | Input         |            | <b>Edit</b> |      | <b>Hapus</b> | <b>Tutup</b> |  |
|                                                                                                    |                        |             |                    | Copyright 2022 Wearby Id |               |            |             |      |              |              |  |

**Gambar 5.3** Tampilan Data Barang

4. Halaman Tabel Data Kategori

Halaman tabel data kategori merupakan halaman yang dapat diakses oleh pengguna sistem untuk mengelola data kategori. Untuk lebih jelasnya dapat dilihat pada gambar 5.4

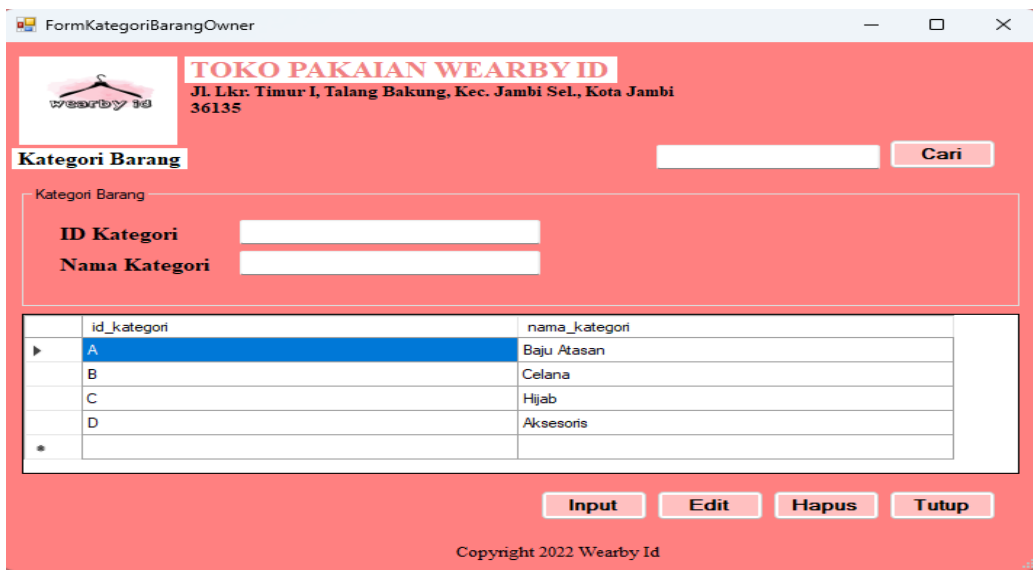

**Gambar 5.4** Tampilan Data Kategori

## 5. Halaman Tabel Data *Supplier*

Halaman tabel data *supplier* merupakan halaman yang dapat diakses oleh pengguna sistem untuk mengelola data *supplier*. Untuk lebih jelasnya dapat dilihat pada gambar 5.5

| <b>PormSupplierPemilik</b>                                                                                                    |                        | □                           | $\times$     |              |  |  |  |  |  |  |
|----------------------------------------------------------------------------------------------------|------------------------|-----------------------------|--------------|--------------|--|--|--|--|--|--|
| <b>TOKO PAKAIAN WEARBY ID</b><br>Jl. Lkr. Timur I, Talang Bakung, Kec. Jambi Sel., Kota Jambi<br><b>Doll Controller Report</b><br>36135 |                        |                             |              |              |  |  |  |  |  |  |
| <b>Data Supplier</b>                                                                                                    |                        |                             |              | Cari         |  |  |  |  |  |  |
| <b>Data Supplier</b>                                                                                                    |                        |                             |              |              |  |  |  |  |  |  |
| <b>ID Supplier</b>                                                                                                    |                        |                             |              |              |  |  |  |  |  |  |
| <b>Nama Supplier</b>                                                                                                    |                        |                             |              |              |  |  |  |  |  |  |
| <b>Alamat</b>                                                                                                    |                        |                             |              |              |  |  |  |  |  |  |
|                                                                                                    |                        |                             |              |              |  |  |  |  |  |  |
|                                                                                                    |                        |                             |              |              |  |  |  |  |  |  |
| <b>Telepon</b>                                                                                                    |                        |                             |              |              |  |  |  |  |  |  |
|                                                                                                    |                        |                             |              |              |  |  |  |  |  |  |
| id_supplier                                                                                                    | nama_supplier          | alamat                      | telepon      |              |  |  |  |  |  |  |
| SS-001                                                                                                    | Wulan Jaya             | <b>Jakarta Selatan</b>      | 081266809022 |              |  |  |  |  |  |  |
| SS-002                                                                                                    | <b>Suci Collection</b> | Jakarta Selatan             | 082255788989 |              |  |  |  |  |  |  |
| SS-003                                                                                                    | XYZ Collection         | Tangerang                   | 088967456345 |              |  |  |  |  |  |  |
| <b>SS-004</b>                                                                                                    | Syahira ID             | Bandung, Jawa Barat         | 088763546863 |              |  |  |  |  |  |  |
| <b>SS-005</b>                                                                                                    | SJ Fashion             | Bogor                       | 089786454656 |              |  |  |  |  |  |  |
| <b>SS-006</b>                                                                                                    | Mira Java              | <b>Tanah Abang</b>          | 081266790978 |              |  |  |  |  |  |  |
| SS-007                                                                                                    | <b>ADZANI Grosir</b>   | <b>Tanah Abang</b>          | 082267890897 |              |  |  |  |  |  |  |
| <b>SS-008</b>                                                                                                    | <b>ADE Busana</b>      | Sepatan, Tangerang          | 085366789009 |              |  |  |  |  |  |  |
| SS-009                                                                                                    | <b>DIENDA Fashion</b>  | <b>Tanah Abang</b>          | 082289674560 |              |  |  |  |  |  |  |
|                                                                                                    |                        |                             |              |              |  |  |  |  |  |  |
|                                                                                                    |                        |                             |              |              |  |  |  |  |  |  |
|                                                                                                    |                        | <b>Edit</b><br><b>Input</b> | <b>Hapus</b> | <b>Tutup</b> |  |  |  |  |  |  |
| Copyright 2022 Wearby Id                                                                                                    |                        |                             |              |              |  |  |  |  |  |  |

**Gambar 5.5** Tampilan Data *Supplier*

6. Halaman Tabel Data *User*

Halaman tabel data *user* merupakan halaman yang dapat diakses oleh pengguna sistem untuk mengelola data *user*. Untuk lebih jelasnya dapat dilihat pada gambar 5.6

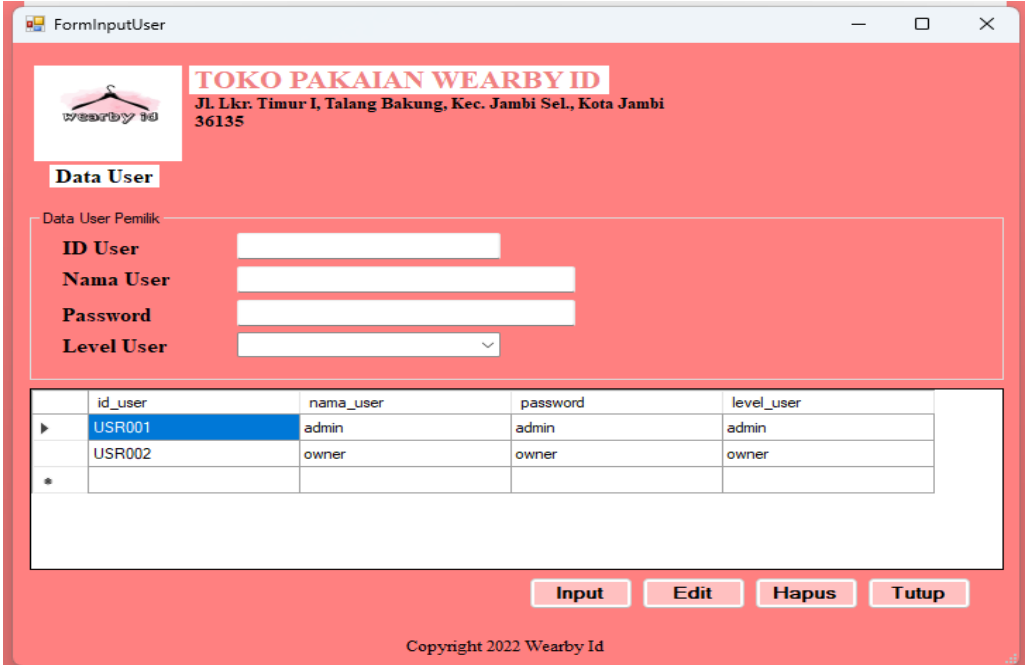

**Gambar 5.6** Tampilan Data *User*

7. Halaman Tabel Transaksi Penjualan

Halaman tabel transaksi penjualan merupakan halaman yang dapat diakses oleh pengguna sistem untuk mengelola data transaksi penjualan. Untuk lebih jelasnya dapat dilihat pada gambar 5.7

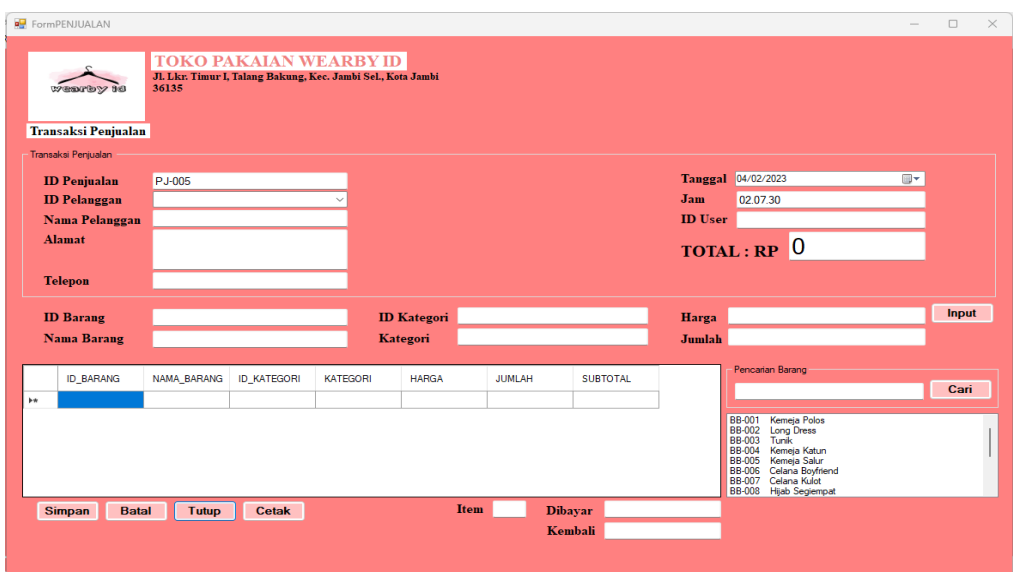

**Gambar 5.7** Tampilan Transaksi Penjualan

8. Halaman Tabel Transaksi Pembelian

Halaman tabel transaksi pembelian merupakan halaman yang dapat diakses oleh pengguna sistem untuk mengelola transaksi pembelian. Untuk lebih jelasnya dapat dilihat pada gambar 5.8

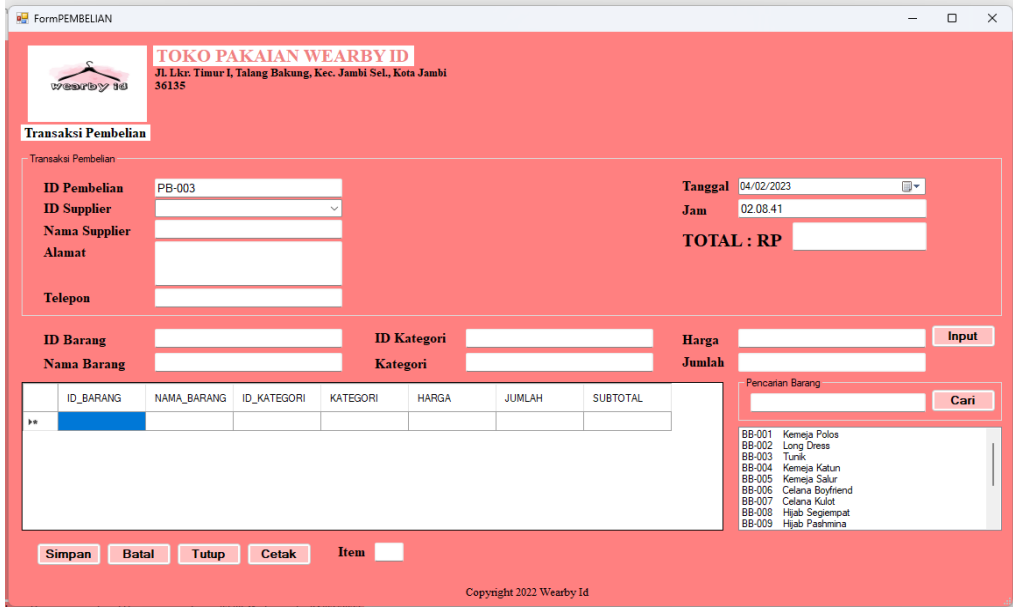

**Gambar 5.8** Tampilan Transaksi Pembelian

9. Halaman Tabel Data Retur

Halaman tabel data retur merupakan halaman yang dapat diakses oleh pengguna sistem untuk mengelola data retur. Untuk lebih jelasnya dapat dilihat pada gambar 5.9

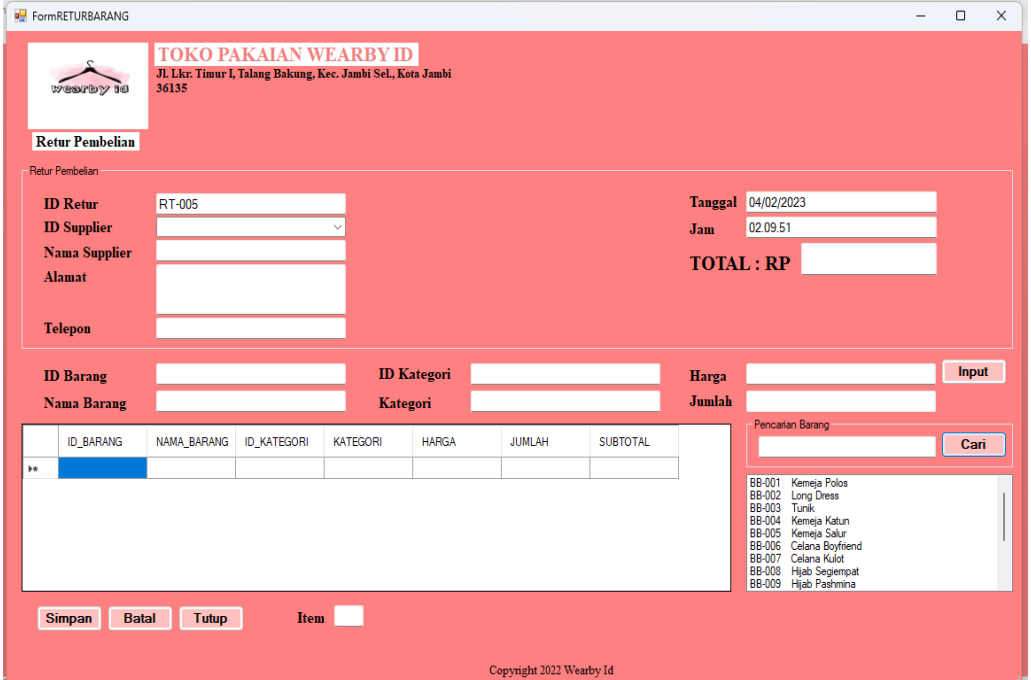

**Gambar 5.9** Tampilan Data Retur

10. Nota Penjualan

Tampilan nota penjualan berisikan informasi mengenai transaksi penjualan yang telah berhasil dilakukan. Untuk lebih jelasnya dapat dilihat pada gambar 5.10

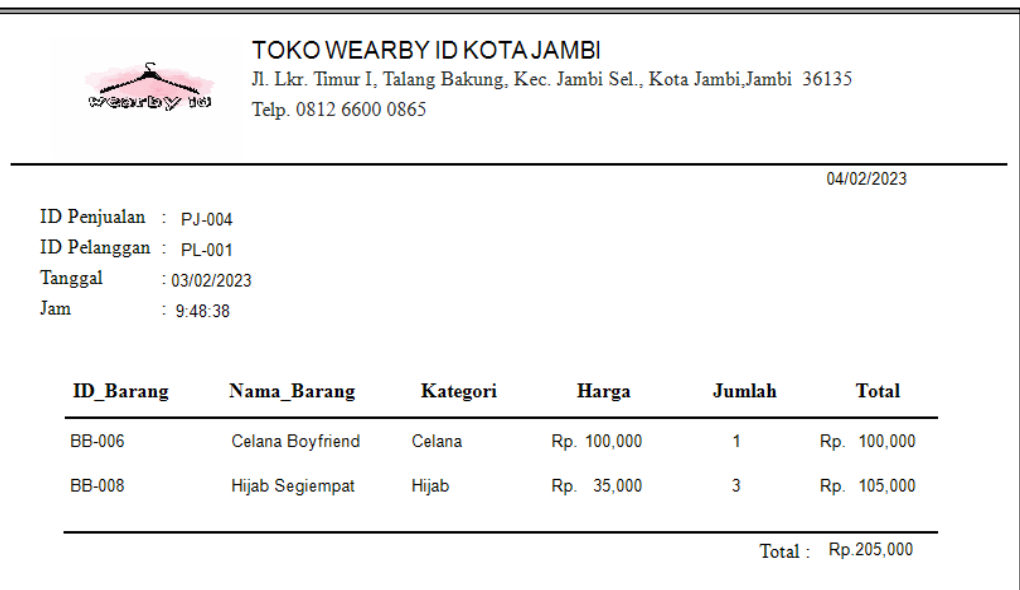

## **Gambar 5.10** Nota Penjualan

11. Nota Pembelian

Tampilan nota pembelian berisikan informasi mengenai transaksi pembelian yang telah berhasil dilakukan. Untuk lebih jelasnya dapat dilihat pada gambar 5.11

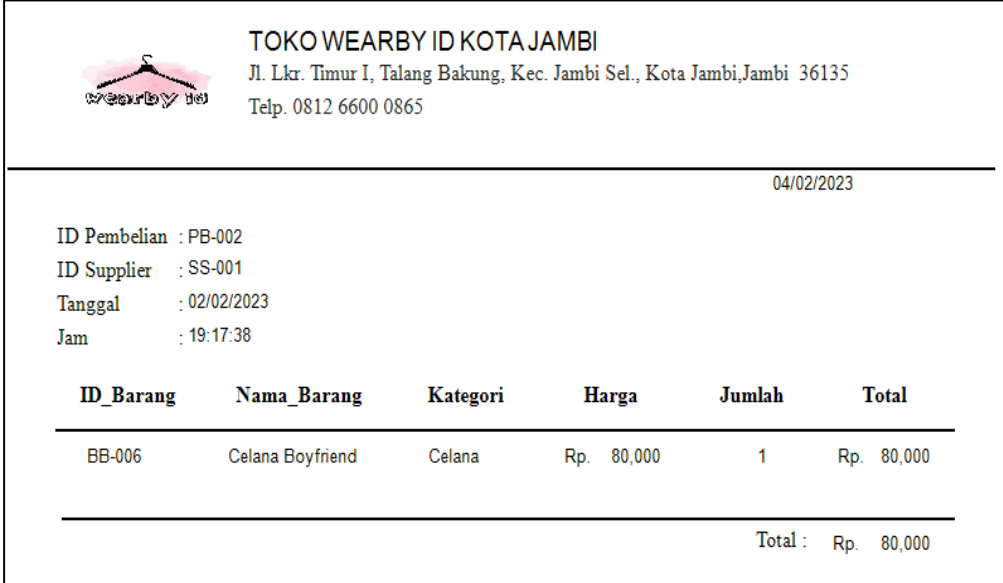

## **Gambar 5.11** Nota Pembelian

## 12. Laporan Data Barang

Halaman laporan data barang merupakan halaman yang berisikan informasi mengenai data barang. Untuk lebih jelasnya dapat dilihat pada gambar 5.12

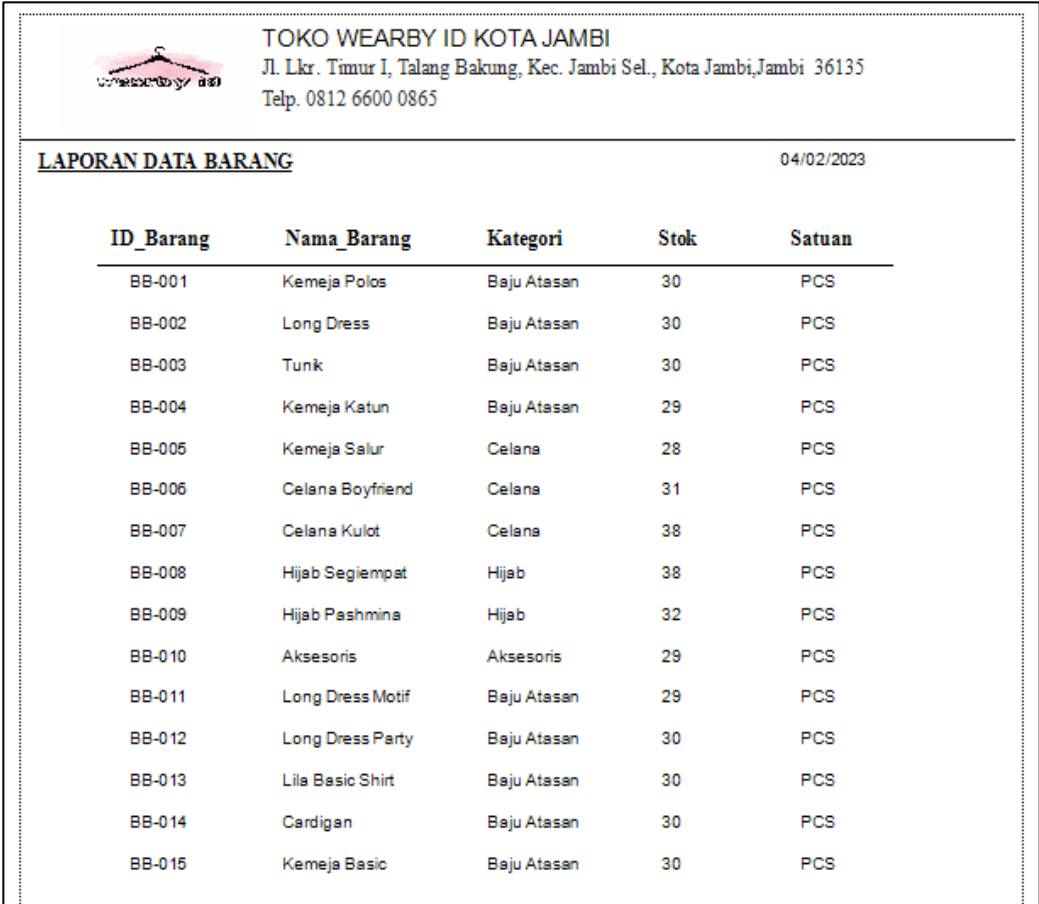

#### **Gambar 5.12** Laporan Data Barang

#### 13. Laporan Penjualan

Halaman laporan penjualan merupakan halaman yang berisikan informasi mengenai penjualan. Untuk lebih jelasnya dapat dilihat pada gambar 5.13

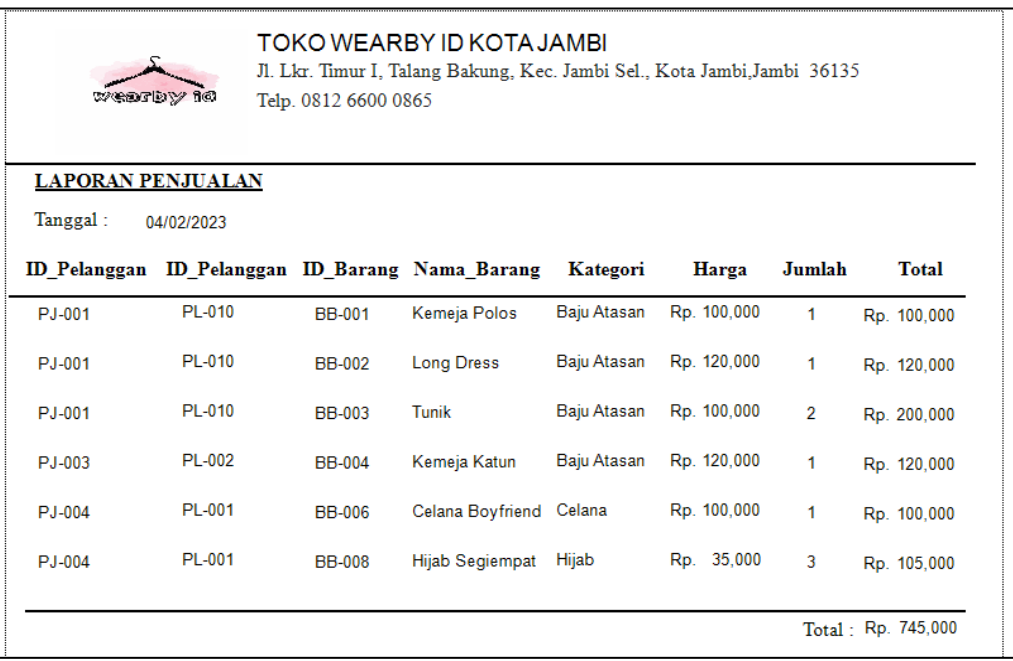

# **Gambar 5.13** Laporan Penjualan

14. Laporan Pembelian

Halaman laporan pembelian merupakan halaman yang berisikan informasi mengenai pembelian. Untuk lebih jelasnya dapat dilihat pada gambar 5.14

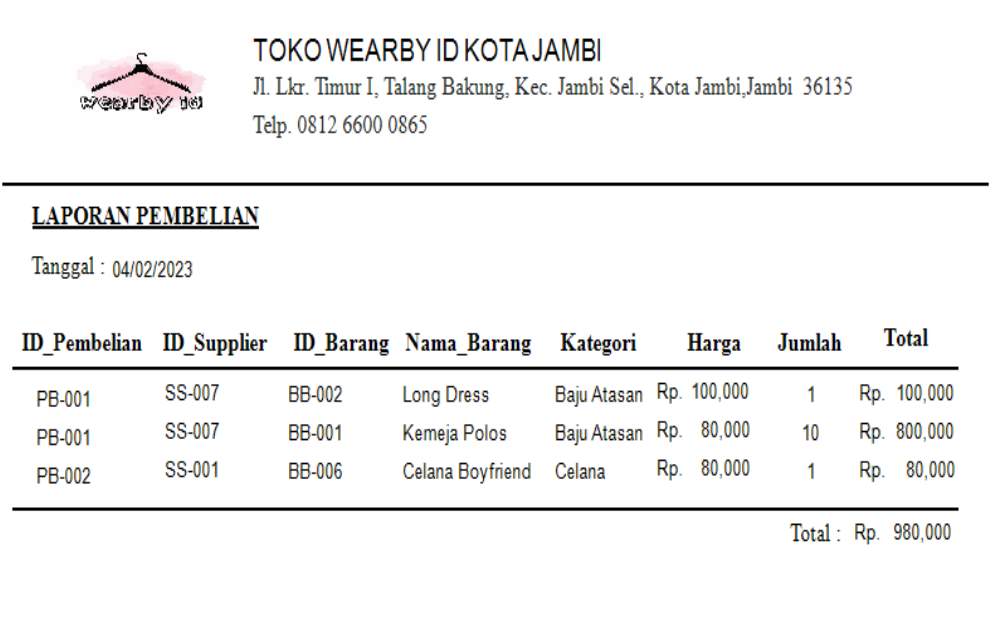

#### **Gambar 5.14** Laporan Pembelian

#### 15. Laporan Retur

Halaman laporan retur merupakan halaman yang berisikan informasi mengenai retur. Untuk lebih jelasnya dapat dilihat pada gambar 5.15

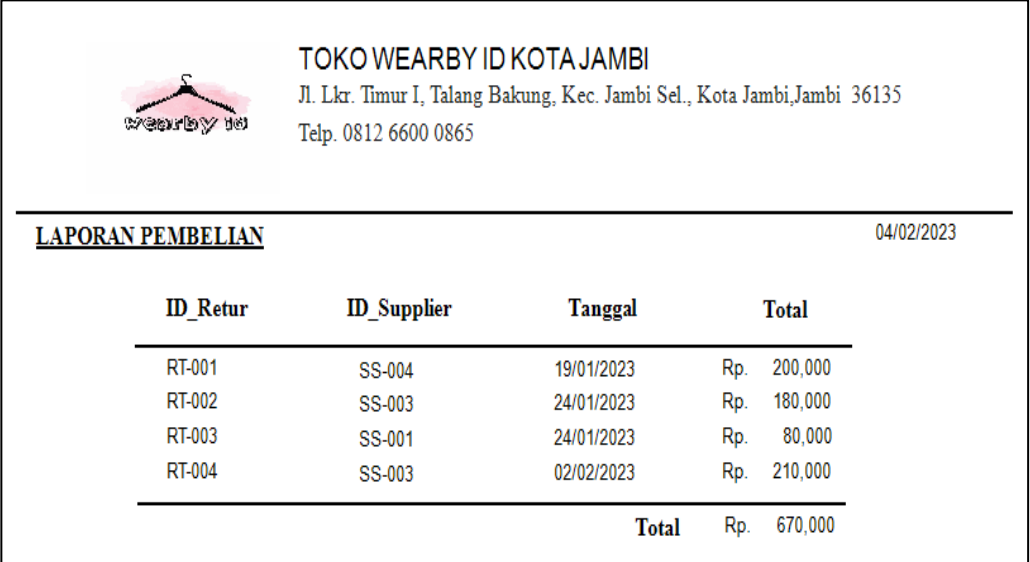

#### **Gambar 5.15** Laporan Retur

#### **5.1.2 Implementasi Tampilan** *Input*

Implementasi tampilan *input* merupakan tampilan dari keluaran yang dihasilkan oleh sistem informasi penjualan dan pembelian pada Toko Pakaian Wearby Id.

Berikut merupakan rancangan *input* yang ada pada sistem, antara lain:

1. Halaman *Form Login*

Halaman *form login* merupakan tampilan awal dari program yang digunakan oleh admin ataupun owner untuk masuk ke dalam halaman utama masingFormLOGIN  $\times$  $\Box$ ۱ø **ID User Password** Show Password Login **Cancel** Copyright 2022 Wearby Id

masing dengan menginput *id user* dan *password* dan memilih *level user*  dengan benar. Untuk lebih jelasnya dapat dilihat pada gambar 5.16

#### **Gambar 5.16** Halaman *Form Login*

2. Halaman *Input* Data Pelanggan

Pada halaman *input* data pelanggan terdapat from untuk input data pelanggan yang dapat diakses oleh pengguna sistem. Untuk lebih jelasnya dapat dilihat pada gambar 5.17

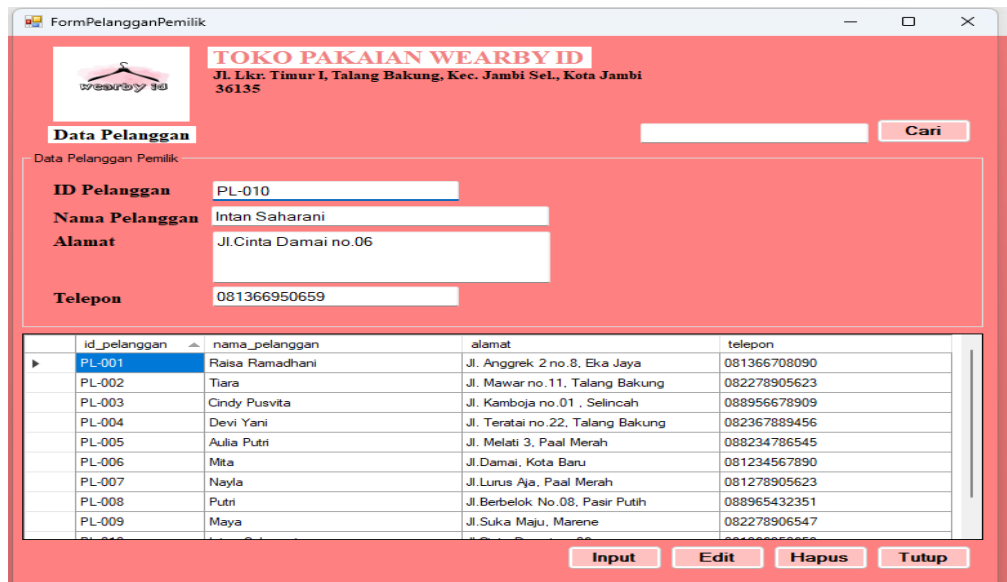

#### **Gambar 5.17** Halaman *Input* Data Pelanggan

# 3. Halaman *Input* Data Barang

Pada halaman *input* data barang terdapat from untuk input data barang yang dapat diakses oleh pengguna sistem. Untuk lebih jelasnya dapat dilihat pada gambar 5.18

|   | $\Box$<br>$\times$<br><b>PormBarangPemilik</b>                                                                        |                        |             |                    |            |               |            |      |              |              |  |
|---|----------------------------------------------------------------------------------------------------|------------------------|-------------|--------------------|------------|---------------|------------|------|--------------|--------------|--|
|   | <b>TOKO PAKAIAN WEARBY ID</b><br>Jl. Lkr. Timur I, Talang Bakung, Kec. Jambi Sel., Kota Jambi<br>tvenrby \$6<br>36135 |                        |             |                    |            |               |            |      |              |              |  |
|   | <b>Data Barang</b><br>Cari                                                                                            |                        |             |                    |            |               |            |      |              |              |  |
|   | Data Barang Pemilik                                                                                                   |                        |             |                    |            |               |            |      |              |              |  |
|   | <b>ID Barang</b>                                                                                                    | <b>BB-010</b>          |             |                    |            | Harga         | 15,000     |      |              |              |  |
|   | <b>Nama Barang</b>                                                                                                    | <b>Aksesoris</b>       |             |                    |            | Hpp           | 10.000     |      |              |              |  |
|   | <b>ID Kategori</b>                                                                                                    | D                      |             | $\checkmark$       |            | <b>Stok</b>   | 27         |      |              |              |  |
|   | Kategori                                                                                                    | <b>Aksesoris</b>       |             |                    |            | <b>Satuan</b> | <b>PCS</b> |      |              | $\checkmark$ |  |
|   |                                                                                                    |                        |             |                    |            |               |            |      |              |              |  |
|   | Id_barang                                                                                                    | nama barang            | id kategori | kategori           | harga      | hpp           |            | stok |              | satuan       |  |
| ь | <b>BB-001</b>                                                                                                    | Kemeja Polos           | А           | <b>Baju Atasan</b> | Rp 100.000 |               | Rp 80.000  | 30   |              | <b>PCS</b>   |  |
|   | BB-002                                                                                                    | <b>Long Dress</b>      | A           | <b>Baju Atasan</b> | Rp 120,000 |               | Rp 100,000 | 30   |              | <b>PCS</b>   |  |
|   | BB-003                                                                                                    | Tumik                  | A           | <b>Baiu Atasan</b> | Rp 100,000 |               | Rp 80,000  | 30   |              | <b>PCS</b>   |  |
|   | <b>BB-004</b>                                                                                                    | Kemeja Katun           | A           | <b>Baiu Atasan</b> | Rp 120,000 |               | Rp 100,000 | 30   |              | <b>PCS</b>   |  |
|   | <b>BB-005</b>                                                                                                    | Kemeja Salur           | в           | Celana             | Ro 130,000 |               | Ro 110,000 | 30   |              | <b>PCS</b>   |  |
|   | <b>BB-006</b>                                                                                                    | Celana Bovfriend       | в           | Celana             | Rp 100,000 |               | Rp 80,000  | 30   |              | <b>PCS</b>   |  |
|   | <b>BB-007</b>                                                                                                    | Celana Kulot           | в           | Celana             | Rp 110,000 |               | Rp 90.000  | 29   |              | <b>PCS</b>   |  |
|   | <b>BB-008</b>                                                                                                    | <b>Hijab Segiempat</b> | Ċ           | Hijab              | Rp 35.000  |               | Rp 25.000  | 30   |              | <b>PCS</b>   |  |
|   | <b>BB-009</b>                                                                                                    | <b>Hijab Pashmina</b>  | Ċ           | Hijab              | Rp 35.000  |               | Rp 25.000  | 27   |              | <b>PCS</b>   |  |
|   |                                                                                                    |                        |             |                    |            | Input         | Edit       |      | <b>Hapus</b> | <b>Tutup</b> |  |
|   | Copyright 2022 Wearby Id                                                                                              |                        |             |                    |            |               |            |      |              |              |  |

**Gambar 5.18** Halaman *Input* Data Barang

4. Halaman *Input* Data Kategori Barang

Pada halaman *input* kategori barang terdapat from untuk input kategori barang yang dapat diakses oleh pengguna sistem. Untuk lebih jelasnya dapat dilihat pada gambar 5.19

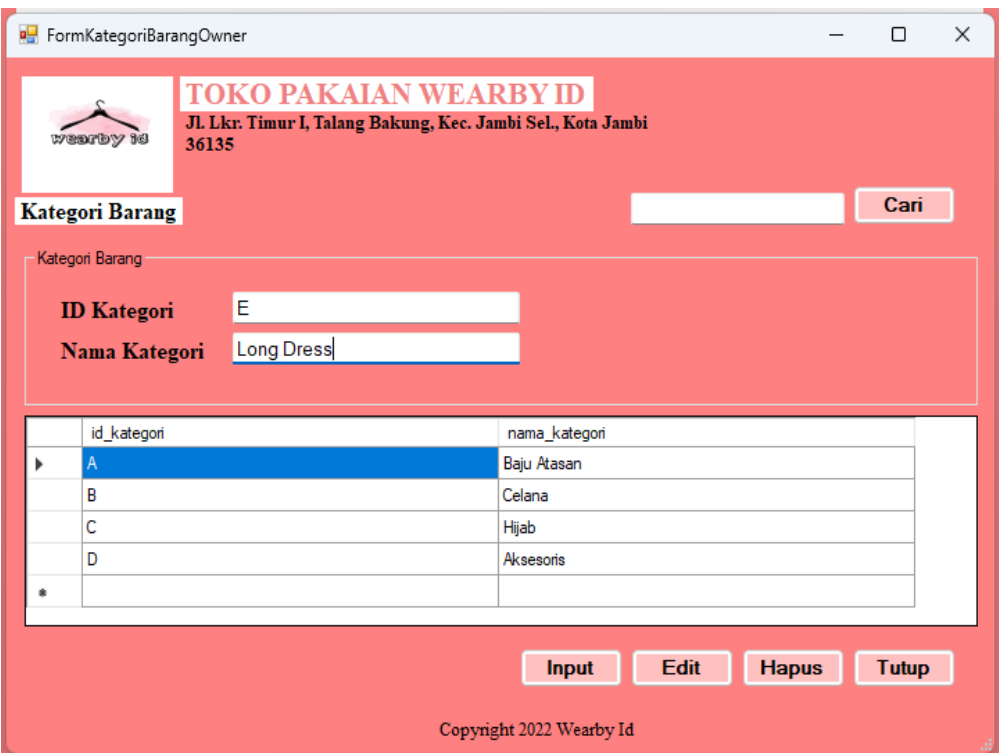

**Gambar 5.19** Halaman *Input* Data Kategori

5. Halaman *Input* Data *Supplier*

Pada halaman *input* data *supplier* terdapat from untuk input data *supplier* yang dapat diakses oleh pengguna sistem. Untuk lebih jelasnya dapat dilihat pada gambar 5.20

|                              | <b>BU</b> FormSupplierPemilik                                                                                             |                        |                     |             |              | $\Box$       | $\times$ |  |  |  |
|------------------------------|----------------------------------------------------------------------------------------------------|------------------------|---------------------|-------------|--------------|--------------|----------|--|--|--|
|                              | <b>TOKO PAKAIAN WEARBY ID</b><br>Jl. Lkr. Timur I, Talang Bakung, Kec. Jambi Sel., Kota Jambi<br>by Smoothery Ro<br>36135 |                        |                     |             |              |              |          |  |  |  |
| Cari<br><b>Data Supplier</b> |                                                                                                    |                        |                     |             |              |              |          |  |  |  |
|                              | <b>Data Supplier</b>                                                                                                    |                        |                     |             |              |              |          |  |  |  |
|                              | <b>ID Supplier</b>                                                                                                    | SS-010                 |                     |             |              |              |          |  |  |  |
|                              | <b>Nama Supplier</b>                                                                                                    | <b>HM</b> Collection   |                     |             |              |              |          |  |  |  |
|                              | <b>Alamat</b>                                                                                                    | <b>Tanah Abang</b>     |                     |             |              |              |          |  |  |  |
|                              |                                                                                                    |                        |                     |             |              |              |          |  |  |  |
|                              | <b>Telepon</b>                                                                                                    | 081256768990           |                     |             |              |              |          |  |  |  |
|                              | id supplier                                                                                                    | nama supplier          | alamat              |             | telepon      |              |          |  |  |  |
|                              | SS-001                                                                                                    | Wulan Jaya             | Jakarta Selatan     |             | 081266809022 |              |          |  |  |  |
|                              | <b>SS-002</b>                                                                                                    | <b>Suci Collection</b> | Jakarta Selatan     |             | 082255788989 |              |          |  |  |  |
|                              | SS-003                                                                                                    | <b>XYZ Collection</b>  | Tangerang           |             | 088967456345 |              |          |  |  |  |
|                              | SS-004                                                                                                    | Svahira ID             | Bandung, Jawa Barat |             | 088763546863 |              |          |  |  |  |
|                              | <b>SS-005</b>                                                                                                    | <b>SJ Fashion</b>      | Bogor               |             | 089786454656 |              |          |  |  |  |
|                              | SS-006                                                                                                    | Mira Java              | <b>Tanah Abang</b>  |             | 081266790978 |              |          |  |  |  |
| SS-007                       |                                                                                                    | <b>ADZANI Grosir</b>   | <b>Tanah Abang</b>  |             | 082267890897 |              |          |  |  |  |
| <b>SS-008</b>                |                                                                                                    | <b>ADE Busana</b>      | Sepatan, Tangerang  |             | 085366789009 |              |          |  |  |  |
| SS-009                       |                                                                                                    | <b>DIENDA Fashion</b>  | <b>Tanah Abang</b>  |             | 082289674560 |              |          |  |  |  |
|                              |                                                                                                    |                        |                     |             |              |              |          |  |  |  |
|                              |                                                                                                    |                        | <b>Simpan</b>       | <b>Edit</b> | <b>Hapus</b> | <b>Batal</b> |          |  |  |  |
|                              |                                                                                                    |                        |                     |             |              |              |          |  |  |  |

**Gambar 5.20** Halaman *Input* Data *Supplier*

6. Halaman *Input* Data *User*

Pada halaman *input* data *user* terdapat from untuk input data *user* yang dapat diakses oleh pengguna sistem. Untuk lebih jelasnya dapat dilihat pada gambar 5.21

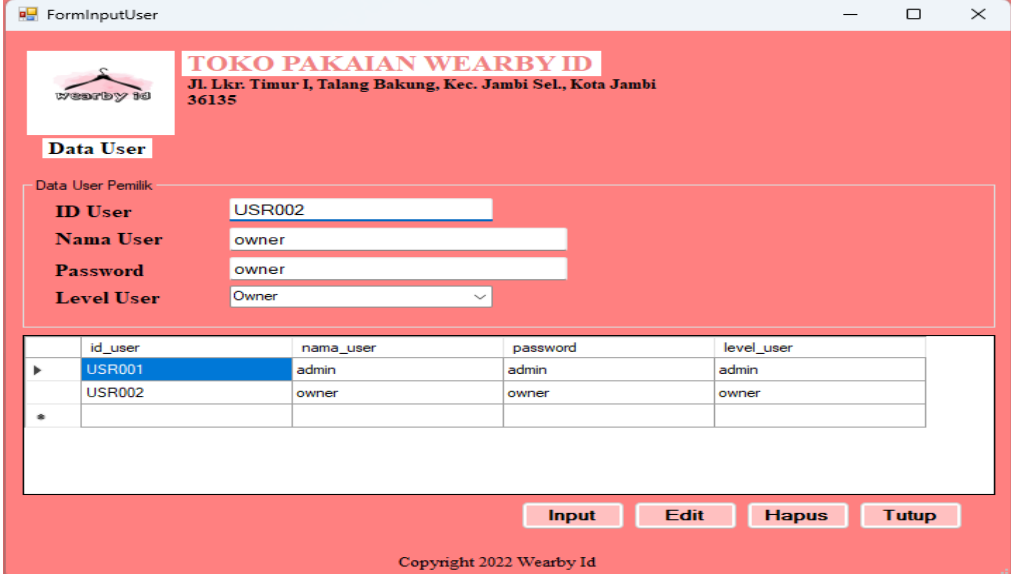

**Gambar 5.21** Halaman *Input* Data *User*

# 7. Halaman Laporan

Pada halaman laporan terdapat from untuk input laporan yang dapat diakses oleh pengguna sistem. Untuk lebih jelasnya dapat dilihat pada gambar 5.22

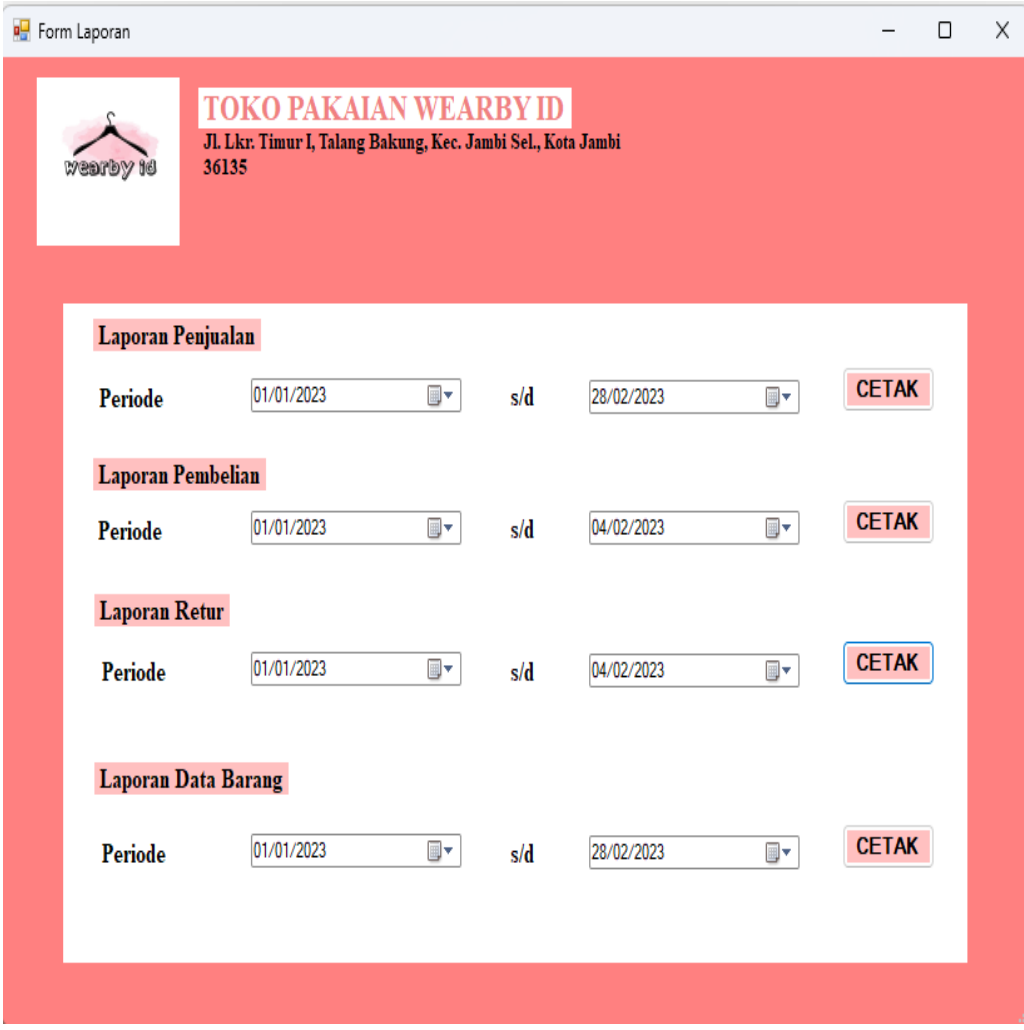

**Gambar 5.22** Halaman Laporan

## **5.2 PENGUJIAN SISTEM**

Untuk mengetahu keberhasilan dari implementasi sistem yang telah dilakukan, maka penulis melakukan tahap pengujian terhadapat sistem secara fungsional. Adapun beberap tahap pengujian yang telah dilakukan adalah sebagai berikut:

| No.              | Deskripsi            | Prosedur<br>Pengujian | Masukan                                                                                                    | Keluaran yang<br>diharapkan                | Hasil yang<br>didapat                      | Kesimpulan  |
|------------------|----------------------|-----------------------|----------------------------------------------------------------------------------------------------|--------------------------------------------|--------------------------------------------|-------------|
| 1.               | Pengujian pada login | Buka Halaman Login    | Isi id user $=$ "USR001"<br>$dan$ password =<br>"admin", serta memilih<br>level user $=$ " admin"                                  | Message:<br>"Login Berhasil"               | Message:<br>"Proses Login Berhasil"        | <b>Baik</b> |
| 2.               | Pengujian pada login | Buka Halaman Login    | Isi id user $=$ "USR001"<br>$dan$ password =<br>"admin", serta memilih<br>$level$ user = "admin"                                   | Message:<br>" Data Login Belum<br>Lengkap" | Message:<br>" Data Login Belum<br>Lengkap" | Baik        |
| $\overline{3}$ . | Pengujian pada login | Buka Halaman Login    | Isi id user $=$ "USR002"<br>$dan$ password =<br>"owner", serta memilih<br>$level$ user = "owner"<br>Jika salah satu tidak<br>diisi | Message:<br>"Login Berhasil"               | Message:<br>"Proses Login Berhasil"        | <b>Baik</b> |
| 4.               | Pengujian pada login | Buka Halaman Login    | Isi id user $=$ "USR002"<br>$dan$ password =<br>"owner", serta memilih<br>$level$ user = "owner"<br>Jika salah satu tidak<br>diisi | Message:<br>" Data Login Belum<br>Lengkap" | Message:<br>" Data Login Belum<br>Lengkap" | <b>Baik</b> |

**Tabel 5.1** Pengujian Halaman *Login*

## **Tabel 5.2** Pengujian Halaman Data Pelanggan

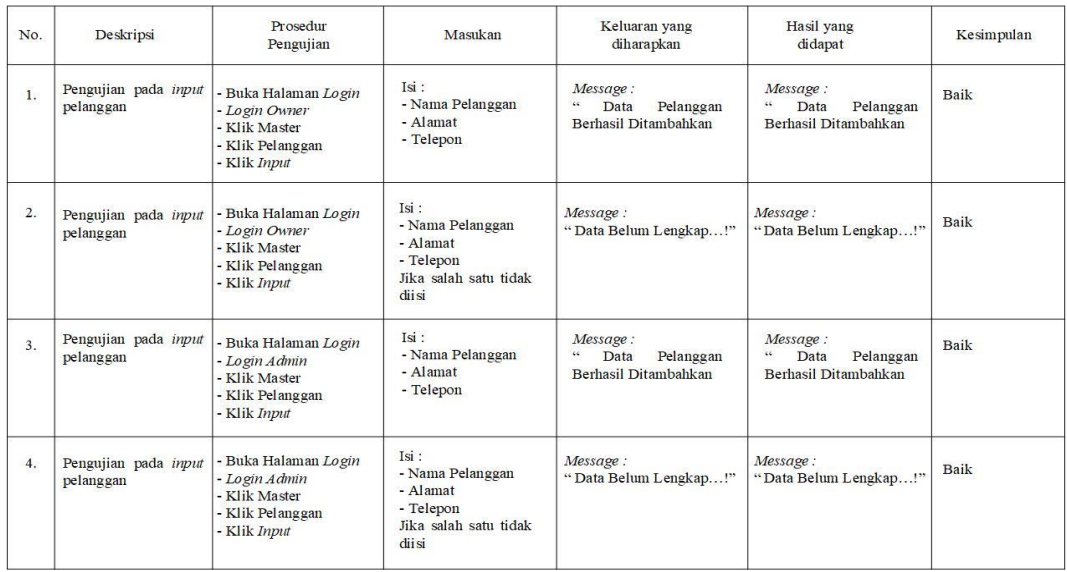

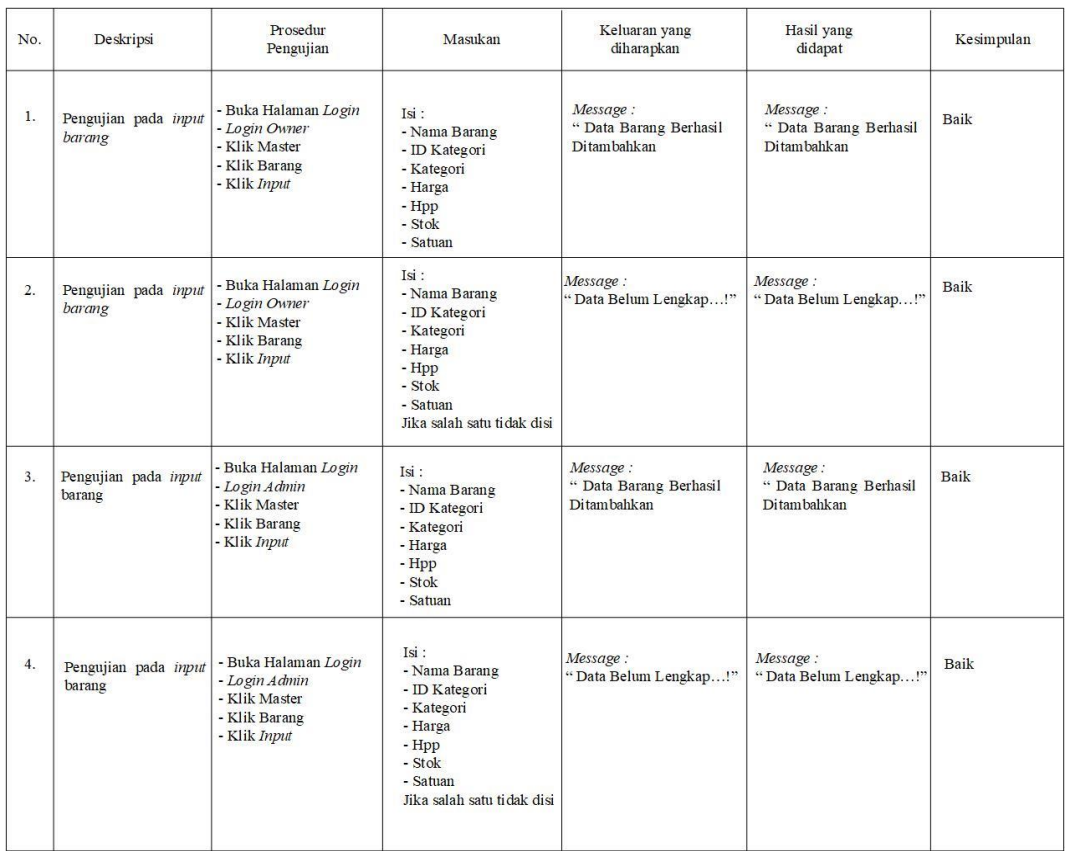

# **Tabel 5.3** Pengujian Halaman Data Barang

# **Tabel 5.4** Pengujian Halaman Kategori Barang

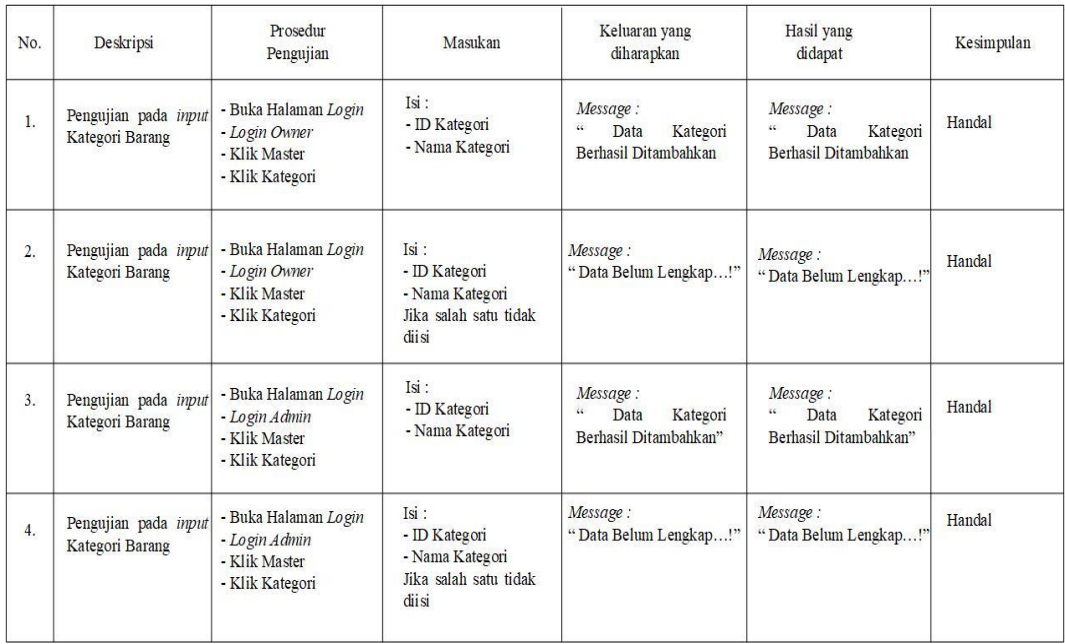

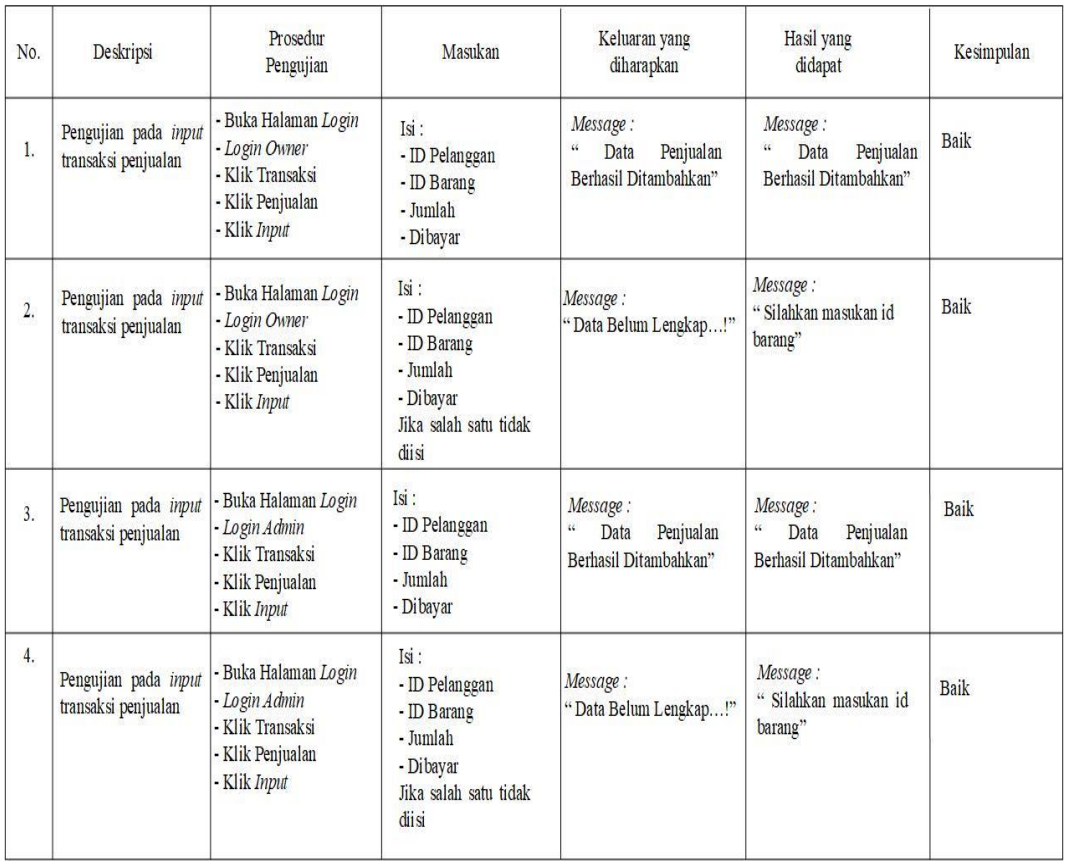

# **Tabel 5.5** Pengujian Halaman Penjualan

# **Tabel 5.6** Pengujian Halaman *Supplier*

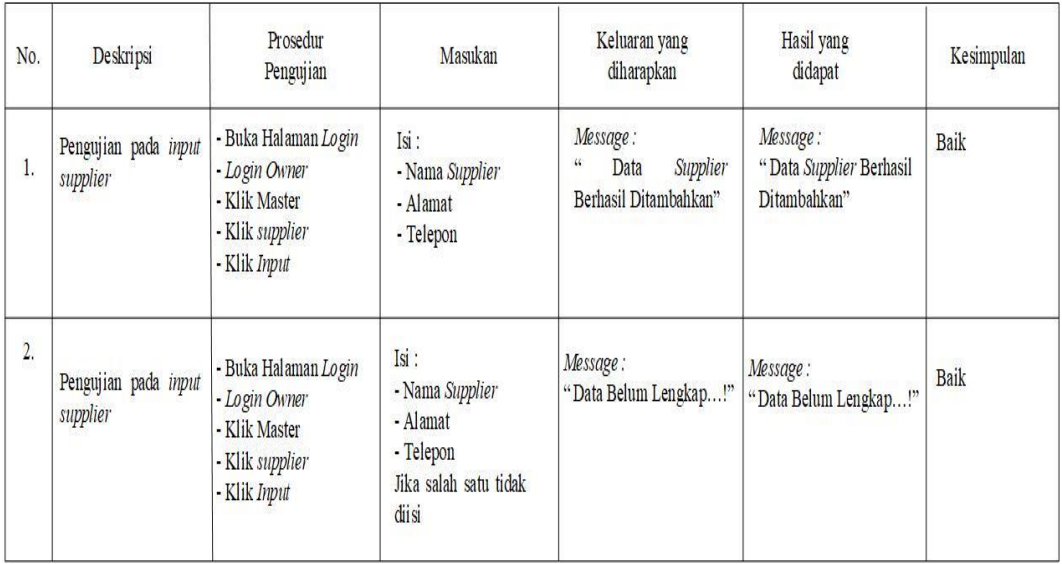

| No.              | Deskripsi                                   | Prosedur<br>Pengujian                                                                         | Masukan                                                        | Keluaran yang<br>diharapkan                                  | Hasil yang<br>didapat                                        | Kesimpulan |
|------------------|---------------------------------------------|-----------------------------------------------------------------------------------------------|----------------------------------------------------------------|--------------------------------------------------------------|--------------------------------------------------------------|------------|
| ı.               | Pengujian pada input<br>transaksi pembelian | - Buka Halaman Login<br>- Login Owner<br>- Klik Transaksi<br>- Klik Penjualan<br>- Klik Input | Isi :<br>- ID Supplier<br>- ID Barang<br>- Jumlah<br>- Dibayar | Message:<br>66<br>Pembelian<br>Data<br>Berhasil Ditambahkan" | Message:<br>ü.<br>Pembelian<br>Data<br>Berhasil Ditambahkan" | Baik       |
| $\overline{2}$ . | Pengujian pada input<br>transaksi pembelian | - Buka Halaman Login<br>- Login Owner<br>- Klik Transaksi<br>- Klik Penjualan<br>- Klik Input | Isi:<br>- ID Supplier<br>- ID Barang<br>- Jumlah<br>- Dibayar  | Message:<br>"Data Belum Lengkap!"                            | Message:<br>"Silahkan masukan id<br>barang"                  | Baik       |

**Tabel 5.7** Pengujian Halaman Pembelian

**Tabel 5.8** Pengujian Halaman Retur

| No.              | Deskripsi                               | Prosedur<br>Pengujian                                                  | Masukan                                                                            | Keluaran yang<br>diharapkan                       | Hasil yang<br>didapat                             | Kesimpulan |
|------------------|-----------------------------------------|------------------------------------------------------------------------|------------------------------------------------------------------------------------|---------------------------------------------------|---------------------------------------------------|------------|
| L.               | Pengujian pada input<br>retur pembelian | - Buka Halaman Login<br>- Login Owner<br>- Klik Master<br>- Klik Retur | Isi:<br>- ID Supplier<br>- ID Barang<br>- Jumlah                                   | Message:<br>" Data Retur Berhasil<br>Ditambahkan" | Message:<br>" Data Retur Berhasil<br>Ditambahkan" | Baik       |
| $\overline{2}$ . | Pengujian pada input<br>retur pembelian | - Buka Halaman Login<br>- Login Owner<br>- Klik Master<br>- Klik Retur | Isi:<br>- ID Supplier<br>- ID Barang<br>- Jumlah<br>Jika salah satu tidak<br>diisi | Message:<br>"Data Belum Lengkap!"                 | Message:<br>"Data Belum Lengkap!"                 | Baik       |

| No.              | Deskripsi                           | Prosedur<br>Pengujian                                                                      | Masukan                                                                             | Keluaran yang<br>diharapkan                    | Hasil yang<br>didapat                          | Kesimpulan  |
|------------------|-------------------------------------|--------------------------------------------------------------------------------------------|-------------------------------------------------------------------------------------|------------------------------------------------|------------------------------------------------|-------------|
| I.               | Pengujian pada input<br><i>user</i> | - Buka Halaman Login<br>- Login Owner<br>- Klik Master<br>- Klik Data User<br>- Klik Input | Isi:<br>- Nama User<br>- Password<br>- Level User                                   | Message:<br>"Data User Berhasil<br>Ditambahkan | Message:<br>"Data User Berhasil<br>Ditambahkan | <b>Baik</b> |
| $\overline{2}$ . | Pengujian pada input<br>user        | - Buka Halaman Login<br>- Login Owner<br>- Klik Master<br>- Klik Data User<br>- Klik Input | Isi:<br>- Nama User<br>- Password<br>- Level User<br>Jika salah satu tidak<br>diisi | Message:<br>"Data Belum Lengkap!"              | Message:<br>"Data Belum Lengkap!"              | <b>Baik</b> |

**Tabel 5.8** Pengujian Halaman *User*

## **5.3 ANALISIS HASIL YANG DICAPAI OLEH SISTEM**

Adapun analisis hasil yang dicapai oleh sistem yang telah dibangun dengan menggunakan Visual Basic untuk mengatasi permasalahan yang terjadi pada Toko Pakaian Wearby Id adalah sebagai berikut:

- 1. Sistem yang dirancang memudahkan Toko Pakaian Wearby Id dalam mengelola data data penjualan, data pembelian, data retur dan data stok barang.
- 2. Sistem juga memberikan kemudahan untuk admin dan owner untuk melihat stok barang yang terbaru sehingga memudahkan dalam proses penjualan dan pembelian.

3. Sistem yang dirancang juga memberikan kemudahan untuk rekap dan mencetak laporan – laporan seperti laporan barang, laporan penjualan, laporan pembelian dan laporan retur.

#### **5.3.1 Kelebihan Sistem**

Adapun kelebihan dari sistem baru ini adalah sebagai berikut:

- 1. Sistem memberikan kemudahan untuk Toko Pakaian Wearby Id untuk mengelola data penjualan dan pembelian serta data retur.
- 2. Mempermudah admin dan owner untuk mengontrol data persediaan barang yang dijual dan melihat data ketersediaan barang yang dijual.
- 3. Mempermudah rekap dan mencetak laporan laporan yang diperlukan oleh owner.

#### **5.3.2 Kekurangan Sistem**

Dan kekurangan dari sistem baru ini adalah sebagai berikut:

- 1. Belum adanya grafik atau diagram yang dapat menampilkan data penjualan dan pembelian untuk data perbandingan.
- 2. Belum adanya penanganan mengenai security dalam pengolahan data pembelian dan penjulaan